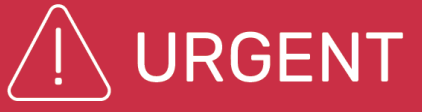

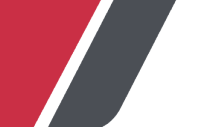

# **Ortho Clinical Diagnostics**

16 Novembre 2022

## **AVVISO URGENTE DI SICUREZZA**

### **I controlli dei risultati discordanti potrebbero non funzionare come previsto su ORTHO OPTIX™ Reader**

Gentile Cliente,

lo scopo di questa notifica è quello di informare che quando vengono elaborate più richieste per lo stesso paziente su ORTHO Optix™ Reader, il software potrebbe non essere in grado di identificare che le richieste sono per lo stesso paziente e potrebbe non eseguire i controlli dei risultati discrepanti negli scenari di seguito elencati.

*Nota: ad oggi non sono pervenuti reclami da parte dei clienti in merito agli scenari elencati di seguito. I test e le indagini interne di Ortho hanno identificato questi scenari. Ortho sta inviando proattivamente questa comunicazione a tutti i clienti a cui è stato spedito un ORTHO Optix Reader.*

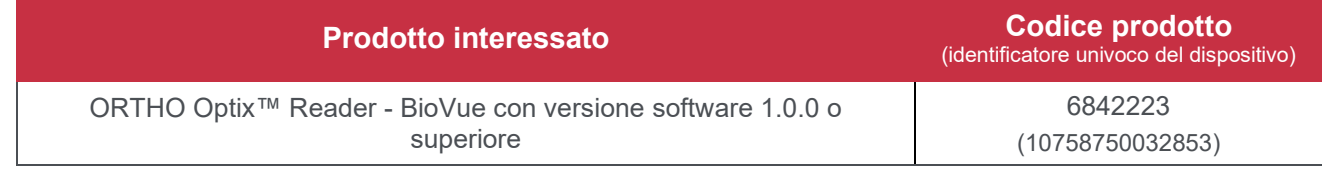

### **Descrizioni degli scenari e soluzioni**

- Scenario 1:
	- 1. Viene importato un record richiesta LIS contenente i dati del "medico curante" (campo P14).
	- 2. Viene creata una richiesta manuale per lo stesso paziente senza alcuna modifica dei dati demografici del paziente (utilizzando la ricerca per paziente).
	- 3. Le richieste vengono elaborate fino al completamento.

In questo scenario, le informazioni sul "medico curante" non sono incluse nell'ordine manuale. Il software rileva che la richiesta manuale è una versione diversa del paziente rispetto all'ordine LIS (contenente i dati del "medico curante") e il controllo dei risultati discrepanti non viene eseguito.

- **Scenario 2:** 
	- 1. Viene creata una richiesta manuale.
	- 2. Per lo stesso paziente viene creata una richiesta LIS contenente i dati del "medico curante".
	- 3. Le richieste vengono elaborate fino al completamento.

Se si verificano questi passaggi, il software rileva la richiesta LIS (contenente i dati del "medico curante") come una versione diversa del paziente rispetto alla richiesta manuale e il controllo dei risultati discrepanti non viene eseguito.

- **Scenario 3:** 
	- 1. Una richiesta viene creata importando un ordine LIS o creando una richiesta manuale per un nuovo paziente.
	- 2. Viene creata una richiesta manuale per lo stesso paziente (utilizzando la Ricerca pazienti) e vengono modificati i dati demografici del paziente (ad esempio Nome, Cognome, Data di nascita o ID nazionale).
	- 3. Le richieste vengono elaborate fino al completamento.

### **Descrizioni degli scenari e soluzioni Cont'd**

Se si verificano questi passaggi, le richieste vengono rilevate come versioni di pazienti diverse e il controllo dei risultati discordanti non viene eseguito.

#### **Soluzioni per gli scenari 1-3:**

- Inserire entrambe le richieste nello stesso modo, manualmente o dal LIS, e assicurarsi che le informazioni demografiche del paziente siano identiche in ogni ordine.
- Assicurarsi che una richiesta per un paziente venga elaborata fino al completamento prima di creare la seconda richiesta. Una volta che i risultati storici sono nel database, i controlli discrepanti saranno eseguiti correttamente.
- I risultati storici, se noti, possono essere inseriti come parte della richiesta LIS o manuale.

#### • **Scenario 4:**

- 1. Una richiesta viene inviata dal LIS per un paziente e viene elaborata fino al completamento.
- 2. Il LIS viene cancellato e reinserito nel software.
- 3. Una nuova richiesta per lo stesso paziente viene inviata dal LIS appena aggiunto e viene elaborato fino al completamento.

Se si verificano queste fasi, il controllo dei risultati discrepanti non viene eseguito sulla nuova richiesta perché il software considera la richiesta come proveniente da un dispositivo LIS diverso.

#### **Soluzione per lo Scenario 4:**

- I risultati storici, se noti, possono essere inseriti come parte dell'ordine LIS o manuale.

#### **Impatto sui risultati**

Come risultato di questi scenari, i controlli dei risultati discordanti non verrebbero eseguiti, con la possibilità che i risultati errati vengano riportati senza essere rilevati. Questo problema ha impatto solo sui risultati dei pazienti. Il problema non influisce sui risultati del Controllo qualità.

In caso di dubbi sulle richieste elaborate in base agli scenari sopra elencati, si prega di consultare il responsabile del laboratorio per determinare la linea d'azione appropriata.

#### **Risoluzione**

Gli scenari di risultati discordanti saranno risolti durante un futuro aggiornamento del software. Ortho comunicherà l'aggiornamento del software.

#### **AZIONE RICHIESTA**

- Quando si elaborano più richieste per un paziente su ORTHO Optix™ Reader, seguire le istruzioni di soluzione alternativa elencate sopra.
- Compilare il modulo di conferma della ricezione allegato entro e non oltre il **30 Novembre 2022.**
- Se il vostro laboratorio ha riscontrato il problema con questo prodotto e non l'avete ancora fatto, siete pregati di segnalarlo all' Ortho Care™ Technical Solutions Center locale.

#### **Contatti**

Ci scusiamo per l'inconveniente che questo causerà al vostro laboratorio. In caso di ulteriori domande, si prega di contattare il nostro Ortho Care Technical Solutions Center al numero verde 800870655.

Allegato: Conferma di ricezione

# **Conferma di ricezione - Risposta richiesta** ID comunicazione: CL2022-281

Data di emissione: 16-11-2022

# **AVVISO URGENTE DI SICUREZZA**

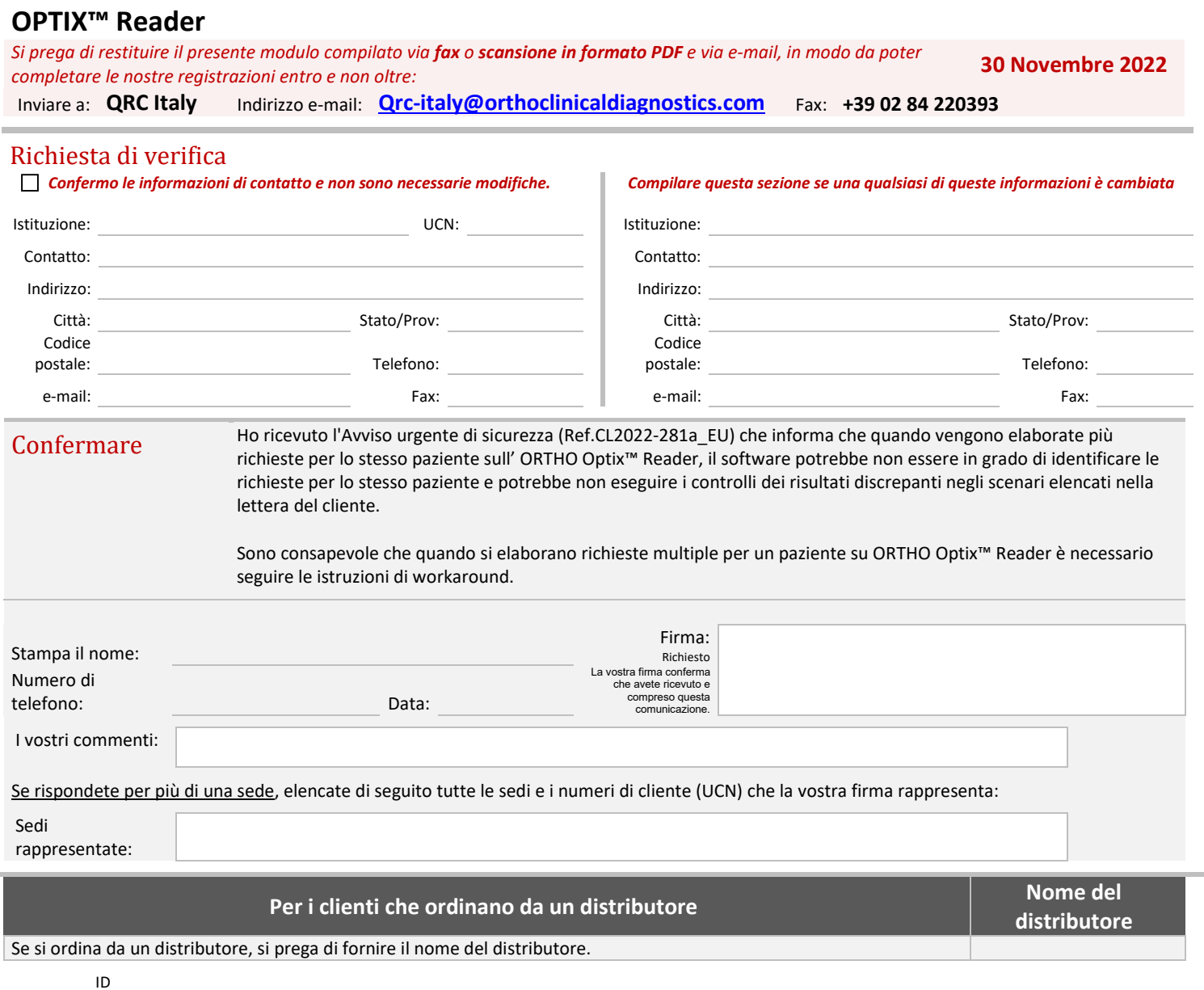

**I controlli dei risultati discordanti potrebbero non funzionare come previsto su ORTHO** 

contenuto: